## 

# **GO:KEYS**

#### Hovedfunktioner

- 5 Loop Mix-funktion gør, at du kan afspille musikstykker i alle mulige genrer, blot ved at trykke på en tangent. Du kan nemt spille med, uden at bekymre dig om tonehøjde eller timing. Derudover kan du tilføje effekter i realtime med instrumentets Performance Pads.
- 5 Bluetooth-funktionaliteten gør, at instrumentet nemt arbejder sammen med din Smartphone eller Tablet. Musikken eller lyden fra en musikvideo på din Smartphone eller Tablet kan afspilles via instrumentet, og du kan samtidig spille med på klaviaturet. Du kan også anvende instrumentets klaviatur til at afspille sammen med en Music App der understøtter Bluetooth MIDI (kun enheder der er udstyret med Bluetooth).
- 5 All-in-one-designet gør instrumentet kompakt og nemt at transportere. Det er et stilrent letvægts instrument, hvor du kan spille med batterier og indbyggede kvalitets højttalere.

#### Indhold

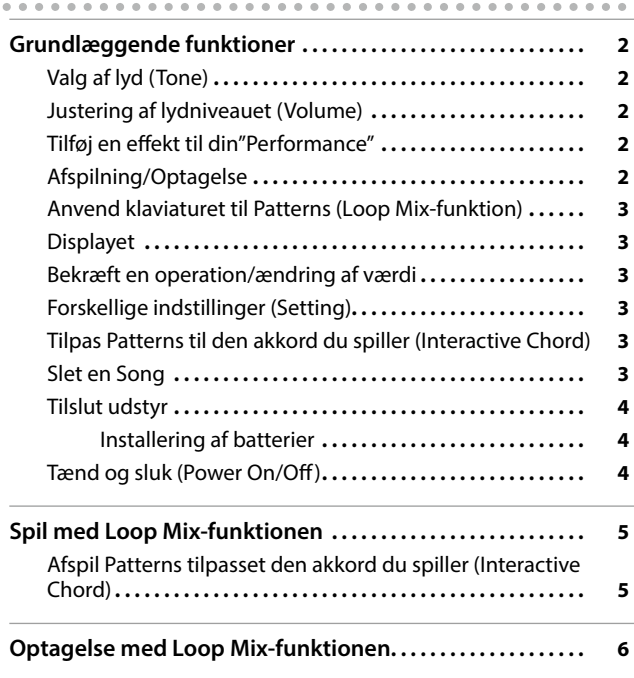

#### Bluetooth-funktionaliteten Bemærk, at det afhængiger af hvilket land du køber instrumentet i, om Bluetooth-funktionaliteten er  $\overline{nm}$ [PIANO] installeret. StageGrand 0 I Hvis Bluetooth-funktionaliteten er inbygget Bluetooth logoet vises når nu tænder for strømmen.

#### **Dansk Quick Guide**

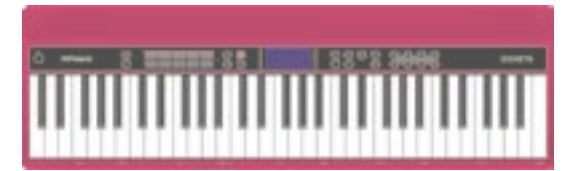

**3**

#### Anvend klaviaturet til Patterns (Loop Mix-Funktion)

Patterns afspilles igen og igen i et loop med en taktlængde på to takter.

 $\ddot{+}$ 

Du kan afspille Patterns (akkompagnementslyde eller trommelyde) ved at trykke på tangenterne (Loop Mixfunktionen).

**skærmbillede Ændring af værdi** Brug [-] [+]-knapperne.

#### **O** [PIANO]  $\overline{\text{mm}}$ EXIT **ENTER** StageGrand  $\Box$  $\bullet$ Displayet Displayet viser instrumentgruppe, lydnavn og aktiverede funktioner. **Udgangsdisplayet (Play-skærmbilledet)** Bluetooth forbindelsesstatus Tone Group navn **Load en song** Hent en gemt sang (Song) (se side 7 i engelsk manual). ej valgt **O**[PIANO]  $\overline{\text{mm}}$ trommelyd **1. Vælg en anden lyd (part) end du**  StageGrandTone navn **optog med under "Ny optagelse."** Alternativt kan du vælge samme lyde  $\prod\limits$ og Overdubbe den (indspille ovenpå). **2.** Tryk på [●]-knappen ("●" blinker). **3. Spil på klaviaturet for at starte**  Playback/ Tone-nummer recording position Takttal (kun ved afspilning/ **4. Tryk på [**s**]-knappen for at stoppe**  recording) En bekræftelse vises i displayet. **5. Gem ved at trykke på [ENTER]**- Bekræft en operation/ændring af værdi knappen**.** Du kan afbryde ved at trykke **Bekræftelse af en operation/gå videre til**  Tryk på [ENTER]-knappen. **næste skærmbillede Afbryd en operation/ Gå til tidligere**  Tryk på [EXIT]-knappen.

Ved at optage med Loop Mix-funktionen kan du nemt skabe en sang.

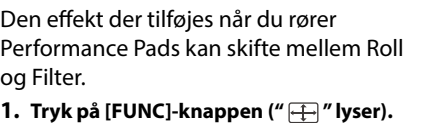

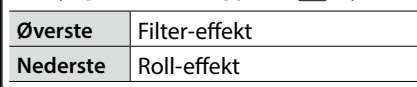

Når en lyd forskellig fra en trommelyd er valgt, vises: "  $\overline{m}$ " i displayet

Når en trommelyd er valgt, vises: "  $\mathcal{F}'$  i displayet.

Du afspiller eller optager en sang på følgende måde. **Play/Stop** Tryk på [►/■]-knappen.

**Record-standby | Når du ikke optager, trykkes på [** $\bullet$ **]-knappen. Record** Fra Record-standby, tryk på [►/■]-knappen.

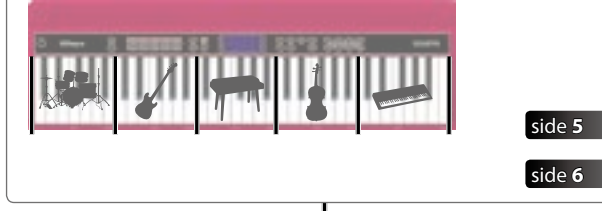

### <span id="page-1-0"></span>Grundlæggende funktioner

Justering af lydniveauet (Volume)

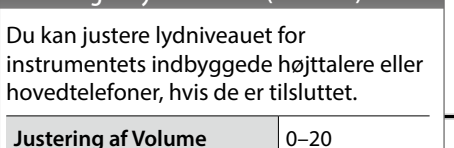

#### Tilføj en effekt til din "Performance"

Mens du spiller, kan du ændre på tonehøjden eller tilføje vibrato ved at røre med fingerspidserne ved Performance Pads og bevæge dem til højre og venstre.

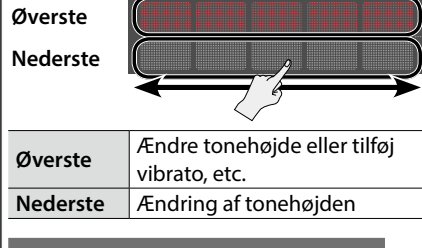

#### **Tilføj Roll- eller Filter-effekter**

#### Valg af lyd (Tone)

Du kan spille på instrumentet med en lang række forskellige lyde.

Lydene kaldes Tones, og er organiseret i otte instrumentgrupper, der hver er tildelt en Tone-knap.

**1. Tryk på en Tone-knap fx [PIANO], og tryk på [–] [+]-knapperne.**

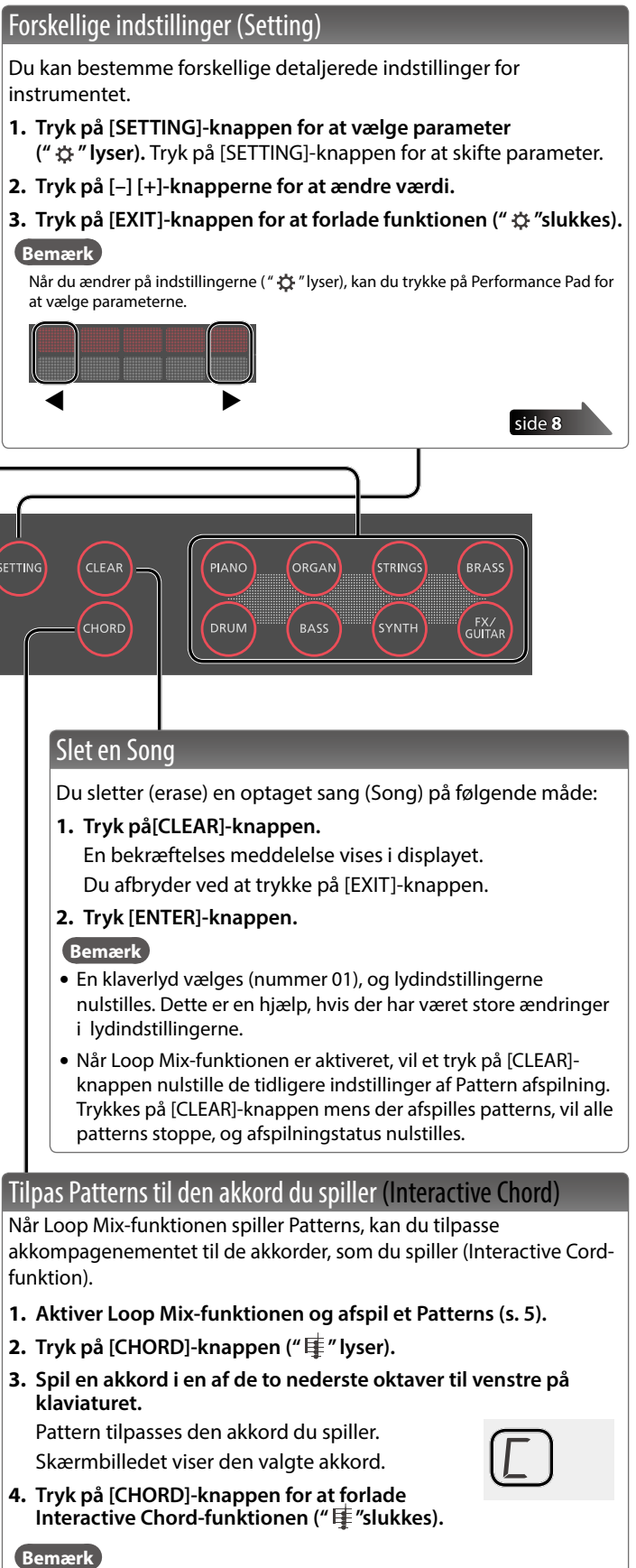

Kun akkord

#### **Reference**

For detaljer henvises til den engelske manual, hvor der findes en lydoversigt "Tone List".

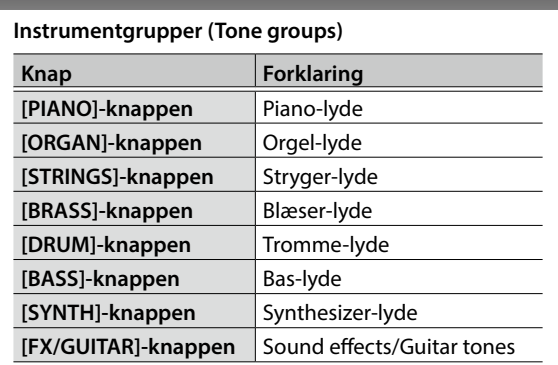

Afspilning /Optagelse

**Ny optagelse**

**1. Vælg en lyd (part) du ønsker at** 

**2. Tryk på [●]-knappen ("●" blinker).** En fortælling høres i det tempo, som sangen har (s. 8 engelske manual). **3. Spil på klaviaturet for at starte optagelsen ("●" lyser).** 

**4. Tryk på [►/■]-knappen for at stoppe** 

**optage.**

**("**t**" slukkes).**

En bekræftelse vises i displayet. **5. Gem ved at trykke på [ENTER]**-

knappen**.** Du kan afbryde ved at trykke

på [EXIT]-knappen.

**Overdubbing**

**optagelsen ("●" lyser).** 

**FUNC** 

 $\blacktriangleright$ / $\blacksquare$ 

**("**t**" slukkes).**

på [EXIT]-knappen.

#### Om optagelsesfunktionen

Dette instrument lader dig Overdubbe (indspille ovenpå), hvor lydvalget fra TONE-knapperne opfattes som en part.

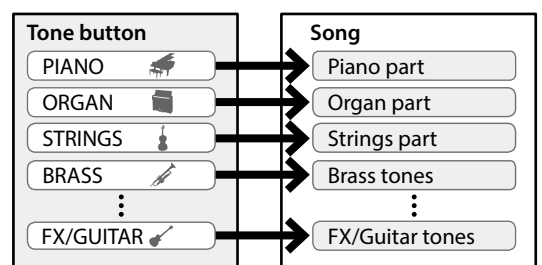

Når du afspiller eller optager, vil displayet vise takttallet og hvor i takten afspilningen/optagelsen er.

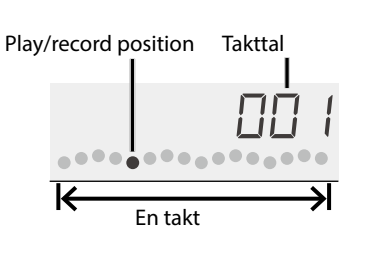

- 5 Når Chord-funktionen er aktiveret, vil de to nederste oktaver kun anvendes til at angive akkorder. Tangenterne spiller ingen lyde.
- 5 Ønsker du at ændre lydstyrken for lyden i højre hånd, skal du justere PART VOLUME (s. 8).

input

 $\sim$   $\sim$   $\sim$ 

#### <span id="page-2-0"></span>Grundlæggende funktioner

\* Undgå ødelæggelse af udstyret ved altid at skrue ned for lydniveauet, før du tilslutter enheder.

#### Installering af batterier

Når du installerer seks købte nickel-metal hydride eller alkaline AA batterier, kan du spille uden brug af strømforsyning.

- **1. Aftag batteridækslet.**
- **2. Installér batterierne og tjek at batterierne sidder i den rigtige retning.**

#### **3. Luk batteridækslet.**

- \* I tilfælde af at du behandler batterierne forkert, kan der ske eksplosion eller syrelækage. Læs om forholdsreglerne under "USING THE UNIT SAFELY" og "IMPORTANT NOTES" (indstiksbladet "USING THE UNIT SAFELY" i den engelske Owner's Manual s. 13).
- \* Når batterierne skal skiftes, viser displayet "Battery Low!" .

#### Tænd og sluk (Power On/Off)

- **1. Tryk på [**L**] (power)-knappen for at tænde for instrumentet.**
- **2. Tryk på [ ] [ ]-knapperne for at justere lydniveauet.**
- **3. Sluk ved at holde [**L**](power)-knappen trykket nede i nogle sekunder.**

#### Om Auto Off-funktionen

Instrumentet slukkes automatisk efter et forudbestemt tidsrum, hvor instrumentet ikke har været brug. Dvs. spillet på, afspillet musik eller ingen har rørt knapperne eller control-knapperne. (Auto Off function).

Du kan afbryde Auto Off-funktionen (s. 9 i den engelske manual).

#### **Bemærk**

#### Spil et tromme-part Pattern **3. Tryk på en tangent i område 1.** Et tromme Pattern høres.

Du tænder instrumentet igen ved at trykke på Power-knappen.

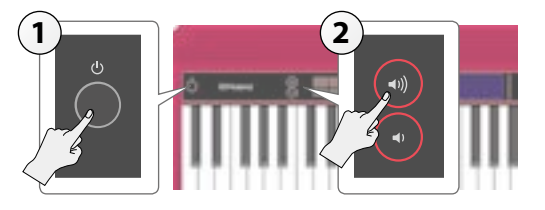

Loop Mix er en funktion, hvor du kan afspille Patterns (akkompagnement lyde eller tromme lyde) blot ved at trykke på en tangent på klaviaturet.

Patterns for hver Tone-part er tilknyttet til fem områder på klaviaturet. Disse fem områder kaldes samlet et "Loop Mix Set."

Et Pattern kan afspilles i et område; Patterns er to takter lange og afspilles igen og igen i et loop.

> **For** a **Pattern**

> For **a Patt**

I hvert Loop Mix Set er et Drum Pattern tilknyttet område 1 og et Bas Pattern er tilknyttet område 2.

Instrumentet har en bred vifte af forskellige Loop Mix Sets i alle mulige genrer, som du kan spille med.

#### **Bemærk**

- 5 Du kan ændre på tempoet af et Pattern (s. 8).
- 5 Kun i område 5, kan du afspille Patterns med flere Tone-parts, afhængigt af hvilket Loop Mix Set der er valgt.
- 5 For detaljer om Loop Mix Sets og Patterns, se "Loop Mix Set List" se i slutningen af den engelske manual.

Her forklares proceduren for at spille med en baslyd, mens der høres trommer.

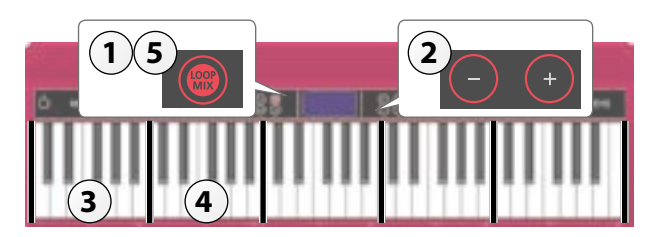

#### Vælg et Loop Mix Set

**1. Tryk på [LOOP MIX]-knappen for at tænde for Loop Mix-funktionen (" " lyser).**

**2. Brug [–] [+]-knapperne til at vælge Loop Mix Set.**

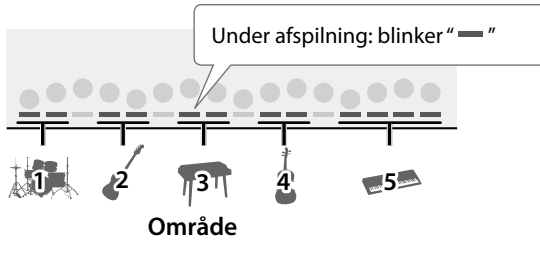

Spil en bas-part Pattern

**4. Tryk på en tangent i område 2.**

Tryk på en tangent ad gangen - et bas Pattern høres.

**Bemærk**

Ønsker du at tilføje flere parter til afspilningen, skal du trykke på en tangent i de andre områder.

#### **5.** Tryk på [LOOP MIX]-knappen for at afbryde Loop Mix-funktionen ("  $\cdot\cdot\cdot$  " slukkes).

### Afspil Patterns tilpasset den akkord du spiller (Interactive Chord)

Når Loop Mix-funktionen spiller Patterns, kan du benytte Interactive Chord-funktionen til at tilpasse Pattern-afspilningen til de akkorder, som du spiller.

For flere detaljer om Interactive Chord-funktionen, se under "Sounding Patterns According to the Chord You Play (Interactive Chord)" (s. 3).

#### For at stoppe Patterns

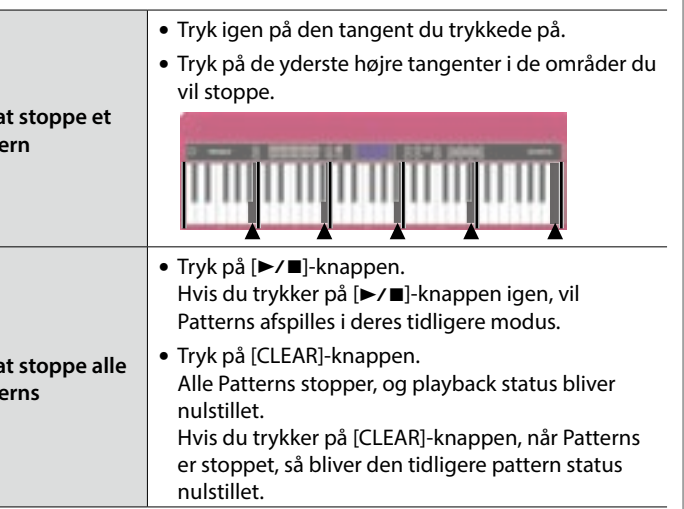

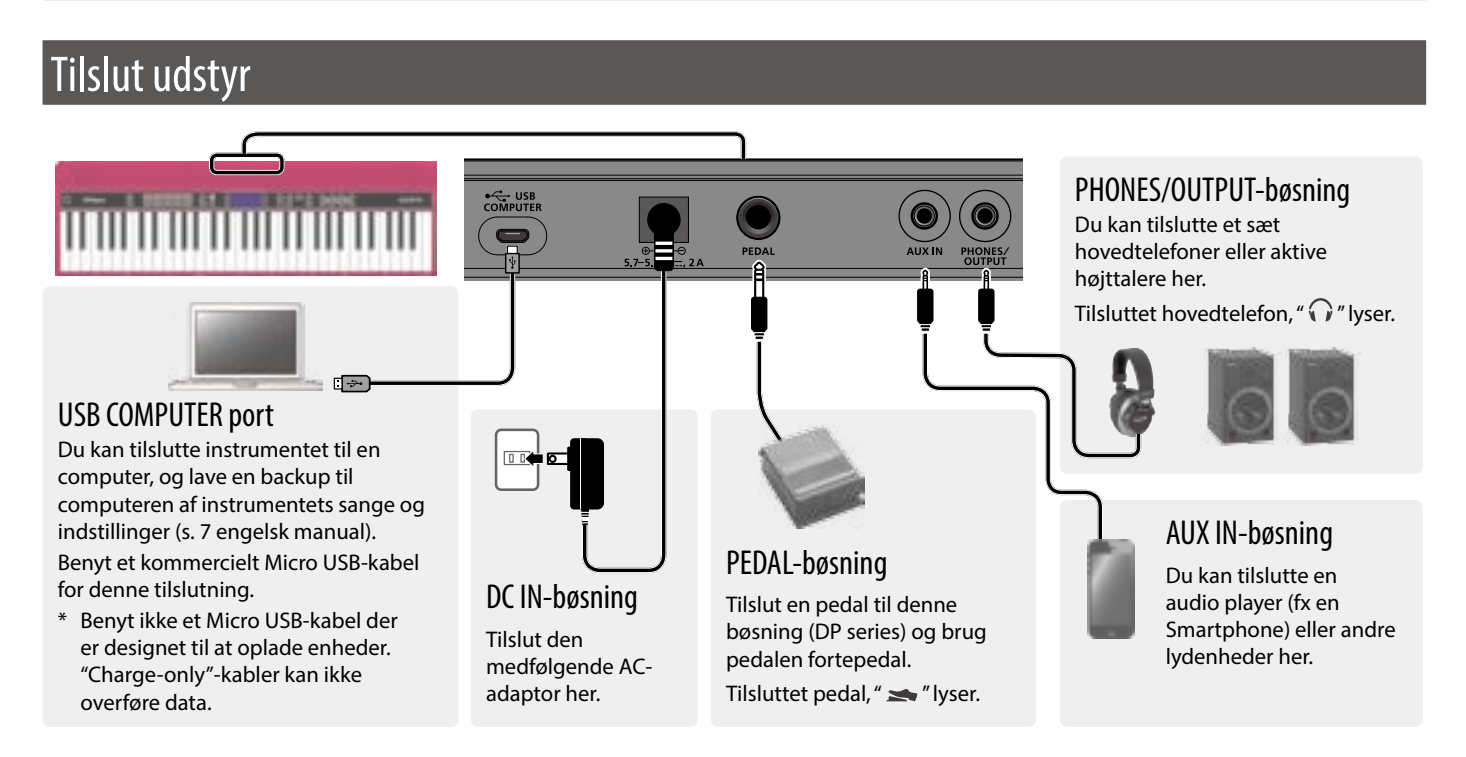

### Spil med Loop Mix-funktionen

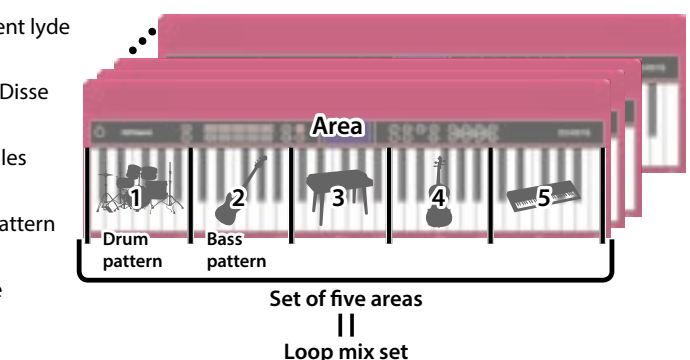

### <span id="page-3-0"></span>Optagelse med Loop Mix-funktionen

- Du kan hurtigt og nemt skabe en sang ved at benytte Loop Mix-funktionen til optagelse.
- \* Ønsker du at optage en helt ny sang, skal sangen slettes før du starter (s. 3).

Her forklares proceduren for optagelse med trommer og bas.

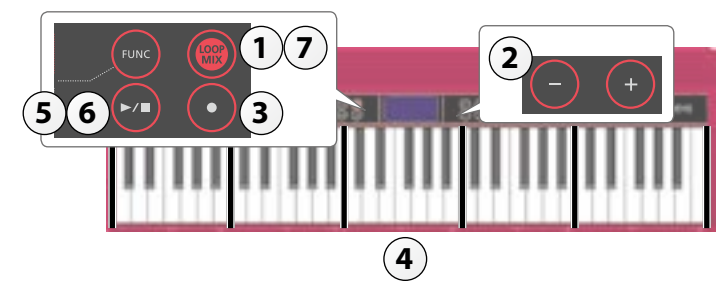

#### Vælg et Loop Mix Set

- **1.** Tryk på [LOOP MIX]-knappen for at aktivere Loop Mix-funktionen ("  $\cdot\cdot\cdot$  " lyser).
- **2. Brug [–] [+]-knapperne til at vælge Loop Mix Set.**

#### Optagelse af dit spil

- **3.** Tryk på [●]-knappen ("●" blinker).
	- Nu er instrumentet i Record-standby.

#### **4.** Tryk på en tangent i et område for at starte optagelsen ("●" lyser).

Når du trykker på en tangent, starter optagelsen og antallet af optagede takter kan ses i displayet.

Nuværende takt Record position

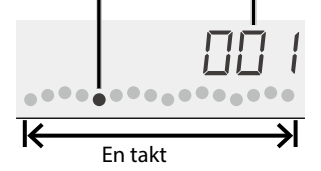

#### **Bemærk**

Du kan også optage dit spil med Interactive Chord-funktion (s. 3) eller Performance Pads (s. 2).

#### **5.** Tryk på [►/■]-knappen for at stoppe optagelsen ("●" slukkes).

En bekræftelse vises i displayet.

**6. For at gemme, skal du trykke på [ENTER]-knappen.**

Du afbryder ved at trykke på [EXIT]-knappen.

#### **7.** Når du endnu engang trykker på [▶/■]-knappen, vil du høre din optagelse.